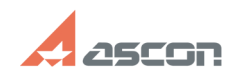

## Перенос программного ключа[..] **Перенос программного ключа[..]** 05/19/2024 12:55:05

## **FAQ Article Print Category:** База знаний (FAQ)::Система лицензирования::Guardant **Last update:** 11/15/2023 12:21:40 **State:** public (all) *Problem (public)* Перенести программный ключ Guardant DL с одного ПК на другой. *Solution (public)* Для переноса программного ключа: Создать на ПК где ключ размещён файл переноса и применить этот файл на ПК куда надо перенести ключ. 1 Подготовка 1.1 Загрузите утилиту Мастер активации Guardant (license\_wizard) для ОС Windows: [1]license\_wizard.exe [2]license\_wizard.zip для ОС Linux [3]license\_wizard.tar 1.1 Настройка утилиты Мастер активации Guardant При первом запуске вам понадобится указать адрес сервере активации лицензий АСКОН Перейдите в меню "Настройка" и укажите адрес сервера: https://license.ascon.ru:9000 2 Перенос программного ключа 2.1 Создание файла переноса на ПК где размещён ключ подключенном к сети Интернет В строке с ключом который надо перенести в выпадающем меню нажмите кнопку Перекрести на другой компьютер В следующем окне подтвердите что вы хотите перенести этот ключ нажав кнопку Сохранить и выберите путь для сохранения файла переноса. 3 Применение файла переноса 3.1 Применение файла переноса на ПК подключённому к Интернету В утилите Мастер активации Guardant откройте меню + Активация лицензии Выберите На этом > Файл лицензии или файл переноса > Выбрать файл И в открывшемся меню выберите путь к файлу переноса. [4]3.2 Применение файла переноса на ПК не подключённому к Интернету 3.2.1 На ПК без подключения к Интернету создайте файл .fingerprint 3.2.2 Скопируйте файл .fingerprint и файл .rehost на ПК с подключением к Интернету и с их помощью создайте файл .rehost.license 3.2.3 Скопируйте файл .rehost.license на ПК без подключения Интернета<br>В утилите Мастер активации Guardant откройте меню + Активация лицензии<br>Выберите На этом > Файл лицензии или файл переноса > Выбрать файл И в открывшемся меню выберите путь к файлу переноса. [1] https://sd7.ascon.ru/Public/Utils/Guardant\_SLK/license\_wizard/license\_wizard.exe [2] https://sd7.ascon.ru/Public/Utils/Guardant\_SLK/license\_wizard/license\_wizard.zip [3] https://sd7.ascon.ru/Public/Utils/Guardant\_SLK/license\_wizard/license\_wizard.tar [4] #Offline